# **REDAZIONE, FIRMA E ARCHIVIAZIONE DIGITALE DI PDP E PEI**

**Vademecum per docenti**

### **1. INTRODUZIONE: CHI FA COSA**

Le operazioni si possono suddividere nelle seguenti fasi.

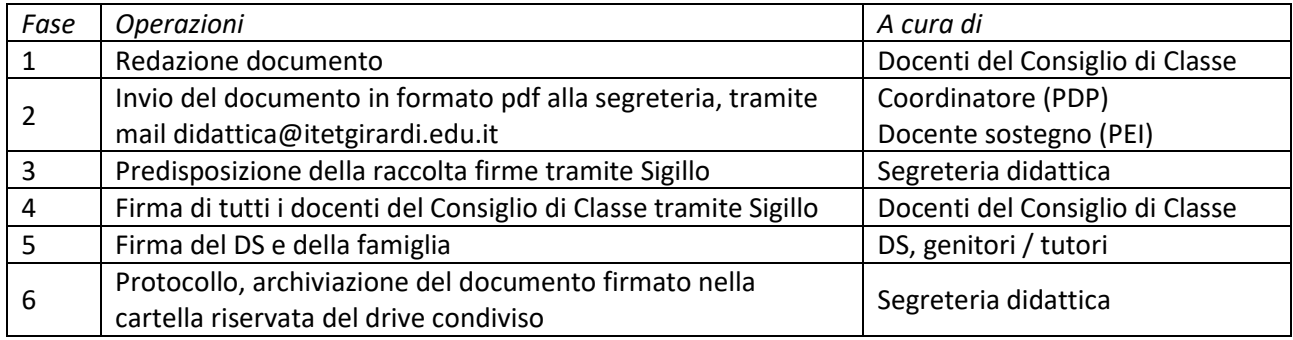

# **2. FASE 1: REDAZIONE DEL DOCUMENTO**

*Quanto di seguito riportato vale anche per la redazione del PEI, con l'unica differenza che le operazioni descritte sono affidate al docente di sostegno anziché al coordinatore di classe.*

La bozza del PDP viene predisposta dal coordinatore di classe, utilizzando il modello disponibile nella Repository d'Istituto (nella cartella Moduli e Documenti). Si rammenta che ciascun coordinatore ha a disposizione, nel drive condiviso riservato e in sola lettura, senza possibilità di stampa e download, tutto il materiale relativo a ciascuno studente. Inoltre, nel caso il coordinatore lo ritenga necessario perché non conosce il caso, convoca la famiglia per un incontro (anche via Meet).

In sede di Consiglio di Classe il documento viene presentato, discusso e perfezionato. Si precisa che *in calce al documento deve essere riportato l'elenco dei nominativi dei docenti* (con relative discipline) che compongono il Consiglio di Classe (NON devono essere raccolte le firme cartacee). Si invita a porre particolare attenzione a correttezza e completezza di tale elenco, perché sarà utilizzato dalla segreteria per creare la lista dei docenti firmatari.

Dopo il Consiglio di Classe, il coordinatore invia il documento (in formato PDF) alla famiglia, tramite mail, chiedendo conferma di disponibilità alla firma tramite Sigillo, con l'utilizzo dello SPID, di entrambi i genitori.

Qualora i genitori / tutori propongano variazioni sostanziali, è necessario convocare un nuovo Consiglio di Classe; in caso contrario il documento passa in fase di firma.

### **3. FASE 2: INVIO ALLA SEGRETERIA**

*Quanto di seguito riportato vale anche per la redazione del PEI, con l'unica differenza che le operazioni descritte sono affidate al docente di sostegno anziché al coordinatore di classe.*

1. Se la famiglia è in grado di firmare tramite l'applicativo Sigillo, salva il file in formato pdf e lo invia alla segreteria usando l'indirizzo mail (riservato) [didattica@itetgirardi.edu.it.](mailto:didattica@itetgirardi.edu.it) Informa inoltre la famiglia che riceverà la richiesta di firma digitale tramite mail, all'indirizzo associato allo SPID, fornendo anche indicazioni per consultare le istruzioni per la firma digitale RES-015 (nel sito, menu Servizi \ Famiglie e studenti \ Registro elettronico).

2. Se la famiglia NON è in grado di firmare tramite l'applicativo Sigillo, il coordinatore predispone il documento "Modello PDP 2023-23 - Allegato 1", lo fa firmare in modo autografo ai genitori, lo scansiona in formato pdf e lo invia in segreteria insieme al PDP in formato pdf, usando l'indirizzo mail didattica@itetgirardi.edu.it.

## **4. FASE 3: PREDISPOSIZIONE RACCOLTA FIRME CON SIGILLO**

Qualora la famiglia abbia firmato in modo autografo, la segreteria provvede all'unione dei due pdf (PDP e firme genitori) in un unico documento pdf, utilizzando uno strumento (come, per esempio, PDF24) in modalità locale (non online).

Per ogni PDP ricevuto, la segreteria didattica avvia la raccolta firme (*impostando il documento come non scaricabile*), che avverrà in due fasi: dapprima i docenti, poi il DS ed eventualmente la famiglia.

#### **5. FASI 4 E 5: RACCOLTA FIRME**

Ciascun docente appone la propria firma con Sigillo. Terminata la raccolta firme di tutti i docenti, sarà automaticamente richiesta la firma anche di DS e genitori / tutori.

### **6. FASE 6: ARCHIVIAZIONE DEL DOCUMENTO**

Terminata la raccolta firme, la segreteria didattica provvede a protocollare il documento in modalità riservata, ad inviarne una copia alla famiglia tramite Registro Elettronico e a inserirne una copia all'interno del fascicolo digitale dello studente, nella cartella riservata del drive condiviso BES-DSA.